## **Entering Configuration Mode via the WVRC-4/8 Serial Port:**

To configure the unit through a serial connection:

1. Remove power and turn **ON** DIPswitch 5 (down).

2. Connect a PC running the HyperTerminal program to your unit's serial port. The default serial port settings are **9600 baud, 8 bits, no parity, 1-stop bit, no-flow control.**

3. H*old down the x key on the PC while re-powering the unit.* 

*4. When you receive the prompt on the PC screen, remove your finger from the* **X** *key and*  immediately *press the enter key to obtain the menu.* 

*5. Go though the menu below and select the desired item number.*

- **0 Set desired IP and gateway.**
- **1 Set 1st entry to 09600, 2nd entry to 4C and the last entry to 00.**
- **3 Resets username and password to default.**
- **6 Set to 80.**
- **7 Set to 9.**
- **8 Set to 9.**
- **9 Set the 1st entry to 3001 and the 2nd entry to 10001.**

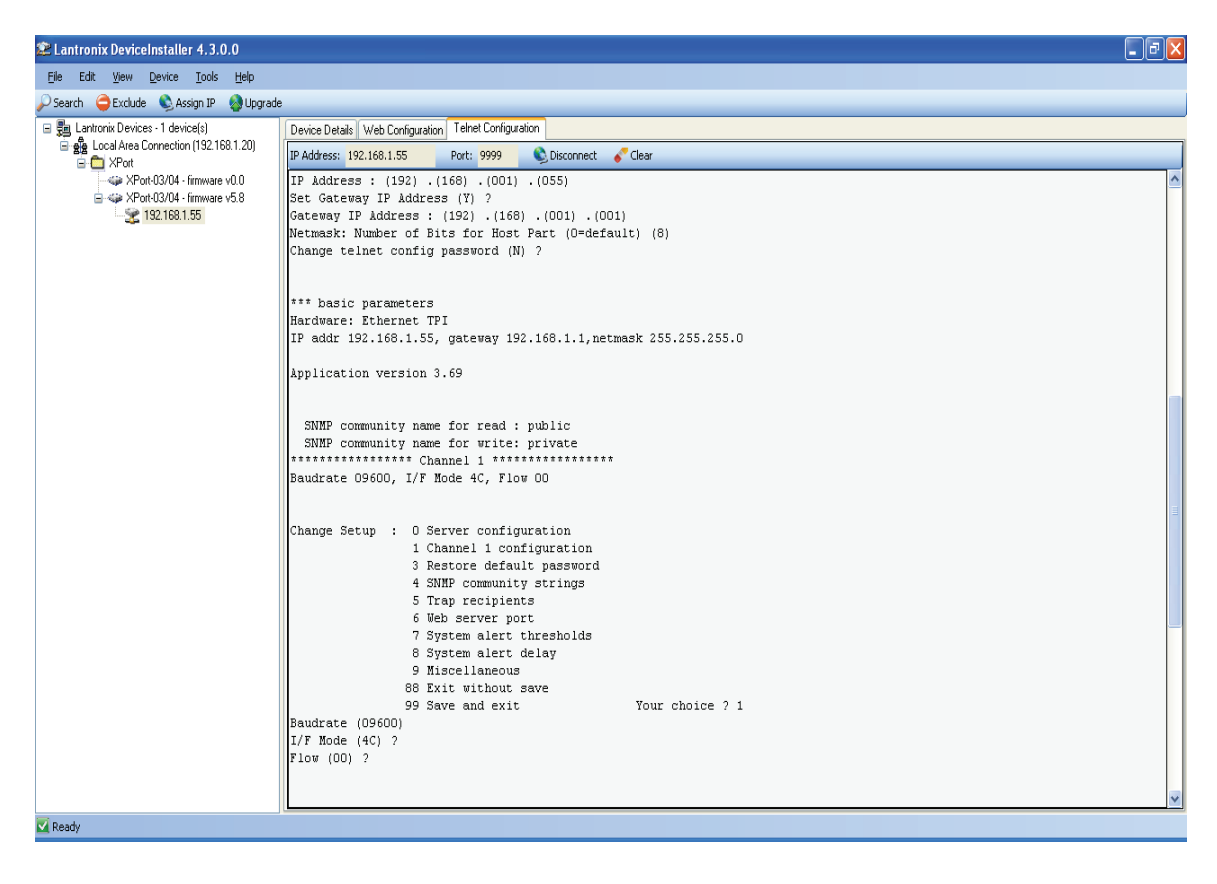

## **Exiting the WVRC-4/8 Configuration Mode:**

1. To save all changes and reboot the device, select option **99 Save and exit**  from the Change Setup menu. All values are stored in nonvolatile memory. 2. To exit the configuration mode without saving any changes or rebooting.

Select option **88 Exit without save** from the Change Setup menu.

- 3. Remove power and turn DIP switch 5 **OFF** (up).
- 4. Re-apply power to the unit.